## B-024

# Android アプリによる食品管理システムの構築と適用評価 Android application development for an unmanned food store and its trial release

飯山 大樹† 中所武司† Hiroki Iiyama Takeshi Chusho

## 1. はじめに

近年,スマートフォンやタブレット端末の市場は著し い成長を続けている.これらのデバイスには数年前には 想像できないような機能が備わっている.

その機能を実現する上で欠かせないのが「アプリ」で ある.その開発技術は,従来のPC用のアプリケーショ ン開発技術と共通する部分もあるが,デバイスに依存す る部分も多い. そこで, 我々は, Android アプリとして食 品管理システムを構築するとともに,その運用に関して 問題点,課題点を解決するという開発経験を通じて,ス マートフォンやタブレット端末に特有の開発技法につい て検討する.

## 2.研究目的とアプローチ

#### 2.1 研究目的

スマートフォンアプリの開発と運用保守に関する技術 的課題を考察するために,例題アプリとして,研究室で 利用する食品管理システムを取り上げ,ケーススタディ を行う.

## 2.2 例題アプリケーション

例題アプリケーションとして取り上げた食品管理シス テムは、われわれの研究室で使用するものである.

現状では、買い出し係が飲み物やカップ麺、飲料水な どの食品をスーパーでまとめて購入し,冷蔵庫などに保 管している.ゼミ生は必要に応じてこれらの食品を消費 することができるが、それを所定の用紙に記録する. 会 計係は、その記録に基づいて、時々、ゼミ生から集金す る.このように,現在,食品購入の記録を紙媒体で行っ ているため,いろいろと手作業が必要であり,ミスやト ラブルも発生しやすくなっている.

そこで,今回,タブレット端末を利用した食品管理シ ステムを開発して,これらの問題を解決するとともに, その開発経験を通じて,アプリの開発技法を研究するこ とにした.

なお, 以下のような理由で, OS としては Android を選 択した.

- 開発環境が自由であること.
- 開発し実際に利用するまでが容易であること.

## 3.食品管理システムの基本機能の実装

#### 3.1 システム概要

食品管理システムのユースケース図を図 1 に示す. ア クターとしては,すでに説明した学生,買い出し係,会 計係のほかに,利用する学生を管理するユーザ管理者を 新たに導入した.これらのアクターが利用できる機能は

† 明治大学大学院理工学研究科基礎理工学専攻情報科学 系 ソフトウェア工学研究室

以下のようになる.

学生は,以下の,食品を購入するための基本的な機能 を利用できる.

- ① 食品購入
- ② 食品購入の取り消し
- ③ 個人履歴の閲覧
- ④ 在庫情報閲覧

会計係は,学生から請求金額を徴収するため,以下の 機能を利用できる. 学生の精算が終了したら, RESET ボ タンを押すことにより,今まで蓄積してきた未精算の合 計金額を 0 に戻すことができる.

- ⑤ 支払い金額一覧の閲覧
- ⑥ 学生履歴の閲覧

ユーザ管理者は,学生を管理するために,以下の基本 的な機能を利用できる.

- ⑦ ユーザ登録
- ⑧ ユーザ削除

買い出し係は,扱う食品の仕入れと在庫管理を担当 するため,以下の機能を利用できる. なお、食品の登録 には,JAN コードを入力することでデータベースに存在 するか否かを確認できる重複登録防止機能がある. JAN コードとは、バーコードの13桁あるいは8桁の数字のこ とであり,食品を一意に識別できる.

- ④ 在庫情報閲覧
- ⑨ 食品情報の編集
- ⑩ 食品の登録

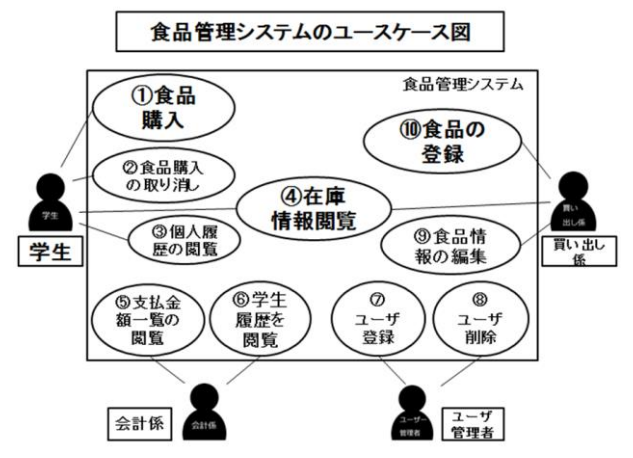

図1:基本機能を実装したシステムのユースケース図

## 3.2 データベース概要

データベースには SQLite を利用している. SQlite は, MySQL や PostgleSQL と同じデータベース管理システムで あり、アプリケーションに組み込んで利用される軽量の データベースである.構築する食品管理システムは、複 数のユーザが一つのタブレット端末を利用する形なので, ローカルな環境で動作する SQLite は今回のケースで適し ているといえる.

今回の食品管理システムの構築に関して,作成したテ ーブルは以下の 3 つである.

(a) Customer テーブル

学生の情報に関するテーブルである. 学生 ID を primary key とし,password,氏名,役職,合計支払金額の 5 つの カラムを持つ.

(b) Item テーブル

食品に関するテーブルである.商品を一意に識別でき る JAN コードを primary key とし, 商品名, 売価, 在庫数 の 4 つのカラムを持つ.

(c) Orderhistory テーブル

食品購入に関するテーブルである.購入した時刻を注 文 ID とし, primary key としている. 学生 ID, JAN コード, 購入個数,購入金額の 5 つのカラムを持つ.

## 3.3 ID・パスワード関連の安全対策

今回のアプリケーションは,一台のタブレット端末に インストールして,ゼミ室に設置するので,端末の操作 は研究室に属する学生のみである. そこで, ID·パスワ ードを複雑で安全性の高いものにする必要ないと考え, ID・パスワード共に 4 桁の数字とした. ID は, 前半 2 桁 が自身の研究室の期(現 4 年は 19 期生),後半が名前順 の順番を ID にした (例: 19 期生 1 番飯山→1901). パ スワードは任意の 4 桁とする.

しかし, ID·パスワードに関して, 図 2 に示すような 問題点があった. すなわち, ID·パスワードを入力し, ログインした後,目的の機能を利用し,最後にログアウ トを行った後,バックボタンを繰り返し押すと,入力し た ID・パスワードが入力フォームに表示されたままの ID·パスワード入力画面が表示される. つまり, 第 3 者 に ID・パスワードが知られてしまう可能性があることが 判明した.

この問題点の解決策として,端末のバックボタンを本

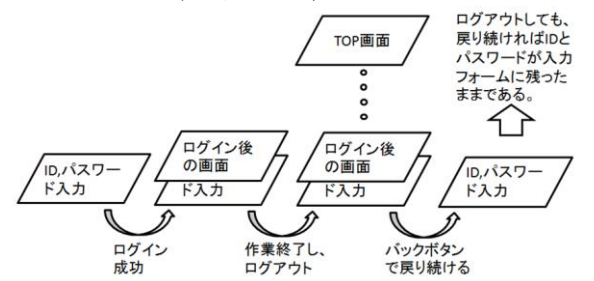

図 2:ID・パスワードの問題点

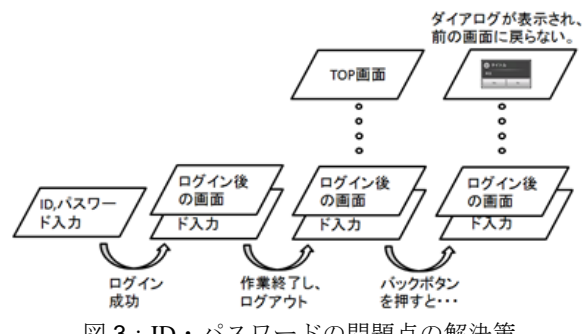

図 3:ID・パスワードの問題点の解決策

来のバックボタンとして機能させない方法が考えられる. 端末のバックボタンを押すと前の画面に戻るように設定 されているが,これをシステム終了の確認ダイアログを 表示するように変更した. 変更後の仕組みを図 3 に示す. 図 3 のように変更することで, ID, パスワードの流出 を防ぐことが可能になった.

#### 4.ユーザの試用評価

基本機能を実装した段階で利用するユーザ(25 名)を対象 にアンケートを行った.設定した質問に対して5段階の 評価での回答を求めた. 結果を表1に示す.

基本機能を実装した段階であり,システム自体はシン プルな画面遷移なので,ユーザにとっては理解しやすか ったと思われる.そのため,操作の習得のしやすさや操 作のしやすさに関する項目では 4 以上の評価が得られた. 一方,画面遷移の効率に関する項目の評価が低かった. アンケート結果や,試用した感想などから得られたシス テムの問題点としては,

● 稀に強制終了がある.

● 前画面に戻る方法がわかりにくい.

● 画面遷移が遅い.

などが指摘され,優先すべき改善点が明確になった.

表 1:アンケート結果

| タッチパネルは操作しやすいですか.  | 4.28 |
|--------------------|------|
| 画面遷移は軽快ですか.        | 3.78 |
| 文字入力は操作しやすいですか.    | 4.07 |
| ゼミ室に設置したら、1人で問題なく作 | 4.28 |
| 業できると思いますか.        |      |
| 慣れてしまえば、サクサク操作できるシ | 4.42 |
| ステムだと思いますか.        |      |
| 1年後でも、説明なしに1人で操作でき | 4.14 |
| るシステムだと思いますか.      |      |
| このシステムには満足ですか.     | 4.14 |

#### 5.ユーザ評価に基づく改良版の実装

#### 5.1 アンケート結果に関する問題点の解決策

(1) メモリオーバーによる強制終了について

システムを利用している最中にアプリが強制終了する ことがあった.画像がリスト形式で表示される画面でエ ラーが起こるので,画像の表示に関してエラーが起こっ ていると考えられたため、詳しく調べることにした.

画像の縮小率や,アプリが処理する画像の枚数などを 変更し、アプリが強制終了するかどうかを調査した. 結 果,ある一定の枚数以下の画像と,ある一定の縮小率以 上にすることにより,強制終了がなくなった.この調査 から強制終了する規則性はわからないが,原因が画像を 扱うことによる OutOfMemoryError であることを判断し た. アンケート調査中に何回か発生した強制終了は、画 像を読み込む際に元の画質のまま読み込むことが原因で あった. Android アプリにはメモリ制限があり、端末によ って決まっている. 元の画像の画質のまま画像を読み込 むと OutOfMomoryError のエラー発生が高くなる. 今回 の強制終了に対する対策を、図4に示す.

以下に図 4 の流れに沿って説明する.

- ① 画像情報(サイズや容量など)のみを読み込む.画 像自体を読み込むわけではない.
- ② 情報を元に画像の縮小率を求める.
- ③ 決定した縮小率を元に,元の画像を加工してから読 み込む.
- ④ 利用しやすいようにさらに加工し,画像を利用する. 縮小率の求め方は以下のように設定した.
- 縮小率=max(元画像の縦幅/表示する枠の縦幅 , 元画像の 横幅/表示する枠の横幅)

この縮小率を求めることにより,実際にアプリで利用し たい大きさに加工することができ,強制終了が発生しな くなった.

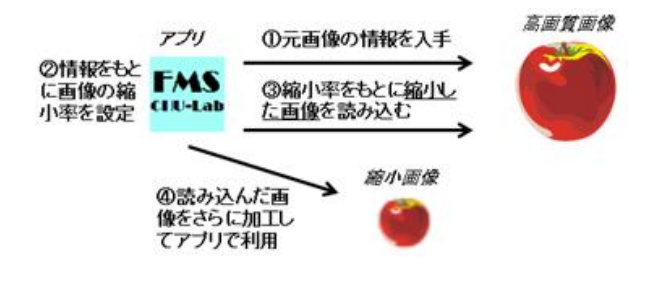

図 4:画像の読み込み方法

(2) 前画面に戻る方法がわかりにくい問題

アンケート結果から,各画面に「戻る」ボタンがあっ たほうがよいという感想が多くみられた。よって、すべ ての画面に「戻る」ボタンを設置した.

表示されている画面の終了に finish メソッドを利用する 方法があるが,前の画面に戻るとデータが反映されてい ないなどの不都合を防ぐため,すべてインテント(新し い画面を生成すること)して前の画面に戻っている.

(3) 画面遷移の遅さについて

画面遷移が軽快ではないという意見が多かった.原因 としては画像の読み込みによるものと考えられるが, OutOfMemoryError 対策としてそれぞれの画像に対して図 4 のような処理を行うので必然的に画面遷移の速度はより 遅くなってしまう.

対策として,画面遷移処理中はダイアログを表示し, 画像読み込みの処理中であることをユーザに通知してい る.

## 5.2 追加機能の実装

基本機能の他に新たな機能の追加を試みた.追加機能 を実装する上で,新たに 2 つのテーブルを追加した.

## (1) ユーザ情報変更機能

パスワードと名前を自身で変更できる機能である.パ スワードに関しては今までのパスワードと新しいパスワ ードを入力する必要がある.

## (2) ログイン・ログアウト記録機能

ユーザのログイン・ログアウトを記録しておく機能で ある. ユーザは意識することはない機能であり,記録し ておくことで他ユーザの不正使用を防止する.本機能を 実現するために、新たに Log テーブルを作成した.

#### (3) 食品評価機能

食品に対して利用者が簡易的に評価できる機能である. 商品に対して GOOD あるいは BAD の評価を行うことがで

きる.評価した履歴は閲覧することができ,アプリの TOP 画面で「最近評価された 5 つの食品」,「全ユーザ の評価 BEST3」を閲覧することができる. 本機能実現の ために,新たに Rating テーブルを作成した.

(4) 合計金額の個別リセット

基本機能として全ユーザの一括リセットがあったが, 個別にリセットできたほうが良いという意見があり,個 別にリセットできるようにした.ユーザのリストをタッ チすると合計金額をリセットできる.

#### (5) カメラ機能の追加

商品情報として画像データを表示するようにした.実 現させるために,アプリからカメラを起動して撮影でき るようにした.カメラ機能を実現する方法として,

- ●構築したアプリ自体にカメラ操作機能を直接実装する 方法
- ●暗黙的インテントにより外部のカメラアプリを利用す る方法
- がある.メリット,デメリットは表 2 に示す.

表 2:カメラ機能実現方法の比較評価

|      | メリット     | デメリット       |
|------|----------|-------------|
| アプリに | 構築しているアプ | 自身でカメラ自体を作成 |
| 直接実装 | リに適したカメラ | するため、手間と時間が |
|      | を自由に作成でき | かかる.        |
|      | る.       |             |
| 外部のカ | 数行のコードで. | 外部のカメラアプリは端 |
| メラアプ | 強力な外部のカメ | 末によって種類が変わる |
| リを利用 | ラアプリを利用で | ので、端末によっては不 |
|      | きる.      | 具合が起こる可能性があ |
|      |          | る.          |

最初に内部でカメラを実装することを試みたが、実装 が難しく,かつ時間がかかるので,今回は外部のカメラ アプリを利用する方法を試みた. 仕組みを図5に示す.

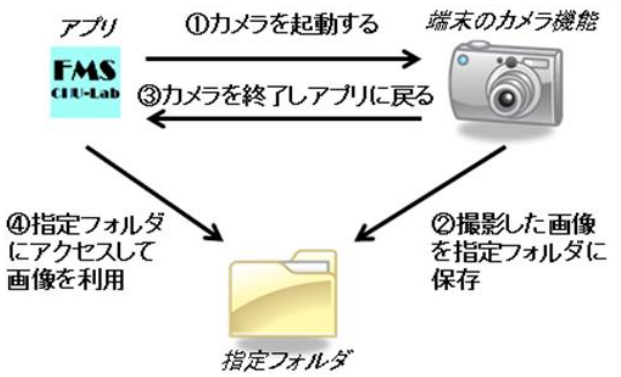

図 5: 外部カメラアプリ利用の仕組み

この方法により,外部カメラを利用して指定フォルダ に撮影した写真を保存し、実際に写真をアプリで利用す ることができた.実際に写真を利用している画面の例を 図 6 に示す. 図 6 は購入可能な食品の一覧を示している. 左端に食品の写真を掲載し,中央に食品名,右端に売価 や在庫数などを表示している.購入した食品情報をタッ チすると,購入個数入力画面に画面遷移し,購入個数入 力後,食品が購入可能となる.

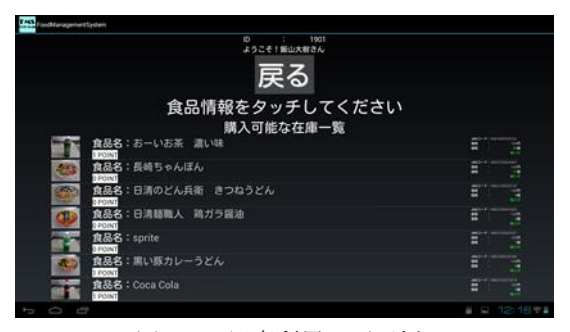

図 6: 写真利用の画面例

(6) Android アプリのメモリ解放

Android アプリは,モバイルに特化した Dalvik 仮想マシ ンを利用している.Dalvik 仮想マシンではメモリに関する エラーが発生する可能性がある.

Android アプリを起動すると多数のオブジェクトが生成 される.アプリを終了すると,使用されていないオブジ ェクトは解放してくれるが,参照が残っているオブジェ クトは解放されていないケースが存在する. 改めてアプ リを起動すると,解放されていないオブジェクトは再利 用されず,新たなオブジェクトが生成される.これを繰 り返すことで, OutOfMemoryError が突然発生する可能性 がある.

対策として,アクティビティのライフサイクルのメソ ッドである onStop メソッドが呼ばれた際に,解放されに くいオブジェクトである List や Adapter や Listenner に関し て,明示的に参照を切っている.画面遷移をすると onStop メソッドが呼ばれるため, onStop メソッドをオー バーライドして参照を切っている.以下が参照を切る例 である.

@Override

protected void onStop() { super.onStop();

back\_button.setOnClickListener(*null*); listView.setOnItemClickListener(*null*);

listView.setAdapter(adapter);

adapter  $= null$ ;

if (waitDialog != null)

waitDialog.dismiss();

}

(7) ユーザビリティの向上

ユーザビリティとは,「使いやすさ」を意味する.学 習のしやすさ,効率性,記憶しやすさ,エラー,主観的 満足度の 5 つのユーザビリティ特性からなる[5].

画面構成をシンプルにし,補助文を多く付け加え,重 要な文章に色をつけるなどにより,快適でわかりやすい システム構築を心掛けた.

#### 6.考察

Android アプリとして簡易な食品管理システムを実装す ることは難しいことではない.基本的には画面遷移の方 法と SQLite の利用方法さえ理解してしまえば実装は簡単 である.しかし,運用することを前提として考えると, システムの構築に関して様々なことを考慮しなければな らない. バリデーションやユーザビリティの向上, パス

ワードの流出を防ぐなどである.また,一定の期間シス テムを利用してもらうことで発生するエラーも Android ア プリでは存在する. このエラーはデバッグでは発見しに くいエラーである.このような点が単にシステムを構築 する場合と,ある程度運用まで視野にいれたシステムの 構築の違いであると考える.

本研究では,当初「システム利用にストレスを感じな いユーザインターフェース,及びシンプルな構造の達 成」を掲げており,基本的な機能のみを実装することを 考えていた.また、Android アプリを作成するうえで、ど の程度の時間を要するのか不安であったからでもある. 上記でも挙げたが基本的なシステムの構築は、実際には 思ったより容易であった.

「追加機能を実装する上で他の機能を妨げることはな い」ことに注目して,ユーザビリティ特性の1つである 「主観的満足度:ユーザが個人的に満足できるよう,ま た好きになるよう、楽しく利用できなければならない」 に注目し,食品評価機能を追加した.評価機能により, ユーザが注目する食品がわかるので,購入の際や買い出 しの際に参考になり、楽しく利用できることを期待する. 画像の処理に関して,利用者数の多い有名なアプリな どは,画像の扱いの際に時間を取られることはあまりな い.画像処理をバックグラウンドで処理させていると考 えられる.本研究では行っていないが,よりよい解決策 があると考えられる.

## 7.おわりに

本研究では,Android アプリによるゼミ室設置に特化し た食品管理システムを構築した. アンケートを行い, 問 題点の改善を行った. また運用する上で新しく発生する 問題点についての解決も行った.ユーザビリティ向上の ため,基本機能の他に,様々な追加機能を実装した.

なお,今回開発した Android アプリの実装結果として,

クラス数: 46, XML ファイル数: 37, 表示画面数: 34 で ある.

適用評価に利用したタブレット端末の仕様は、プラッ トフォーム:Android4.0,CPU:NVIDIA® Tegra® 3 モバイ ルプロセッサ,メモリ:1GB である.

## 参考文献

[1] 石山 陽士:「タッチパネルを用いた食品管理シス テムの構築とそのインターフェースの考察と評価」,明 治大学理工学部情報科学科 2010 年度卒業論文,2011.

[2] 堀切 堤:「スマートにプログラミング Android 入 門編第2版 SDK4/2.3 対応」, Tech Fun 株式会社, 2012 年 6 月 11 日

[3] 間 顕次:「Andrid UI デザイン&データベースプロ グラミング」,ソシム株式会社,2011 年 6 月 12 日

[4] 掌田 津耶乃:「みるみるスマートフォンプログラ ミングがわかる本」,秀和システム株式会社,2011 年 10 月 1 日

[5] 使い勝手の法則, 5つのユーザビリティ特性とは http://www.marketingvoice.jp/columns/column/090202-01.php